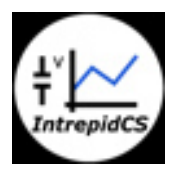

Intrepid Control Systems, Inc.

アプリケーションノート

ISO15765-2 メッセージ 送受信 基礎編

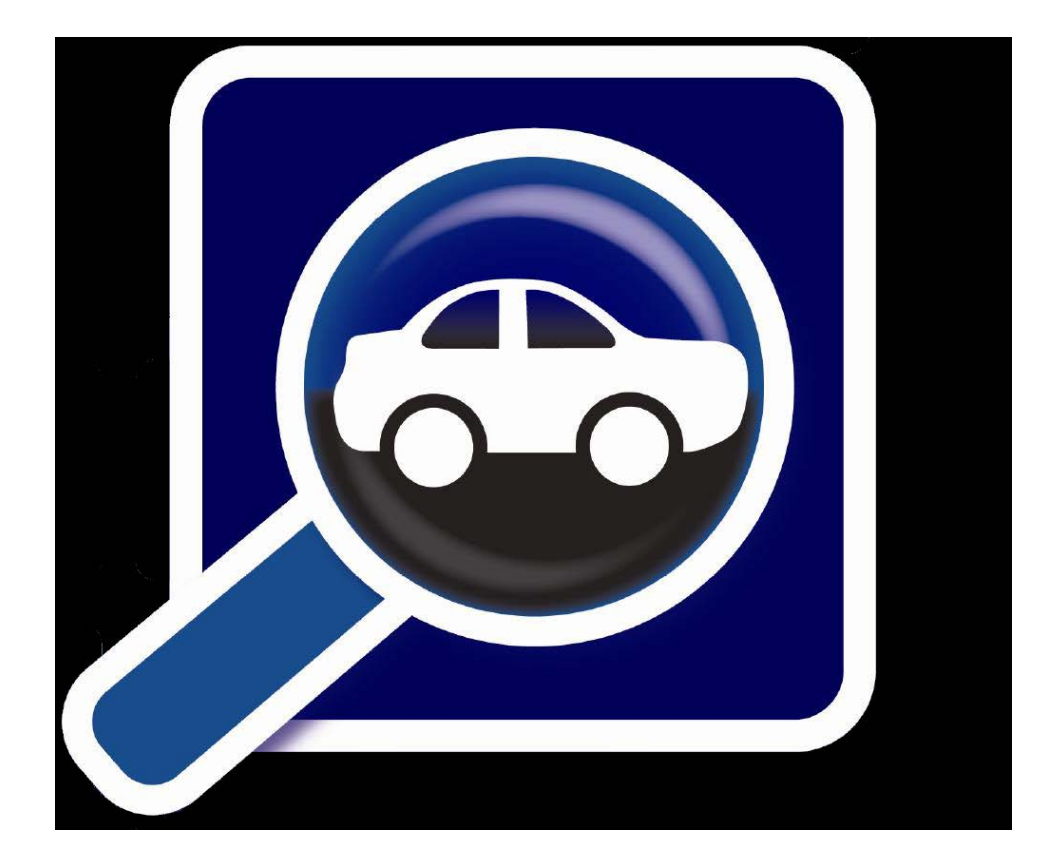

(株)日本イントリピッド・コントロール・システムズ

#### ICS\_Japan アプリケーションノート ISO15765-2 メッセージ送受信 基礎編 Rev 1.0 File Name: アプリケーションノート\_ISO15765\_2\_メッセージ送受信\_基礎編\_A00.docx -

# 目次

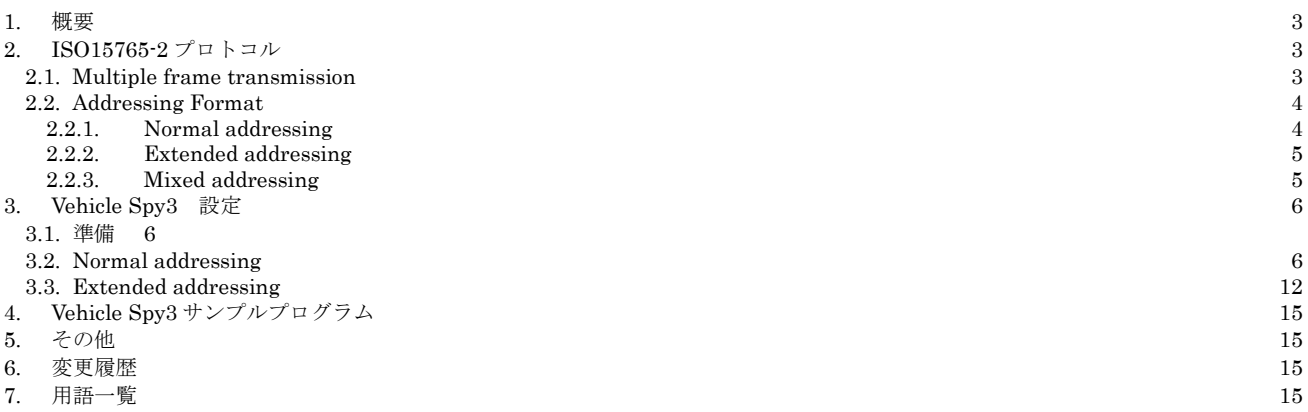

### <span id="page-2-0"></span>**1.** 概要

本資料は、当社 Vehicle Spy3 を使用して ISO15765-2 に基づいた通信を行うための解説資料です。 特に CAN の マルチフレーム通信を行う場合の Vehicle Spy3 の操作方法について解説します。

本資料は Vehicle Spy3 の基本操作及び ISO15765-2 のプロトコルが理解できている方を対象としており、事前に 以下の解説ヴィデオに目を通されていることを前提と致します。

http://www.intrepidcs.jp/vehicle-spy-3-3529935500124991248712458.html Sending and Receiving ISO15765-2 Messages (4:46) (日本語版)

## <span id="page-2-1"></span>**2. ISO15765-2**プロトコル

-

本章では CAN のマルチフレーム転送に必要な ISO15765-2 プロトコル概要を解説致します。

#### <span id="page-2-2"></span>**2.1. Multiple frame transmission**

1. 一般に CAN 通信で長いメッセージを送る場合は、セグメント化を行い複数のメッセージに分けて通信が行われます。 一般的な通信 手順は以下のようになります。

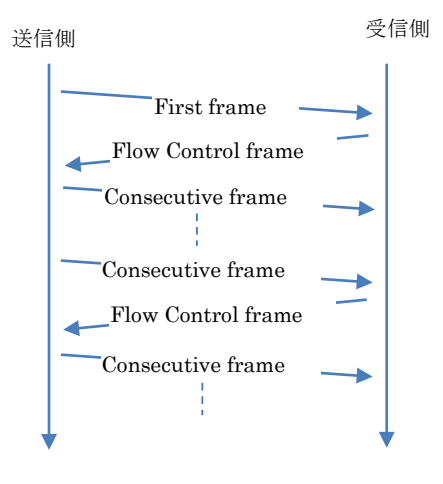

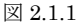

2. ここで、受信側ノードの処理能力により受信処理が間に合わない場合があります。 このような場合、受信側では送信側に対して下図 に示すような送信メッセージの送信間隔や送信メッセージ数等に制限をかけることができるようになっています。

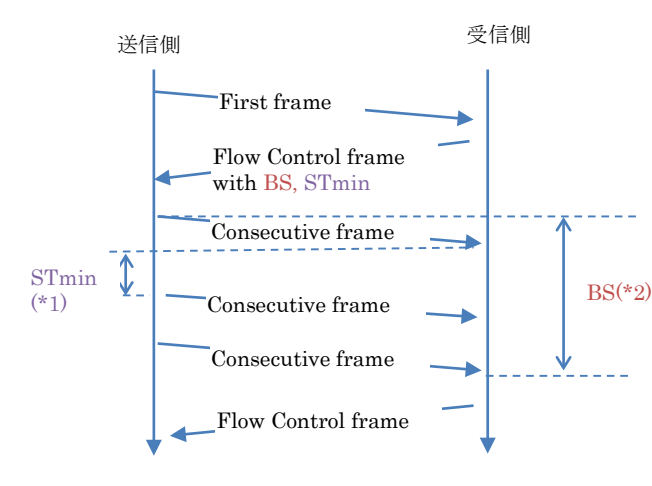

図 2.1.2

注記

(\*1): Separation TimeMin (この間、送信側は送信を待たなければなりません)

(\*2): Block Size(受信側で確認する必要が無い状態で、送信側から送られる最大数)

### <span id="page-3-0"></span>**2.2. Addressing Format**

#### <span id="page-3-1"></span>**2.2.1. Normal addressing**

1. 以下の表はデータリンク層の Normal addressing モードにおけるデータ構成です。

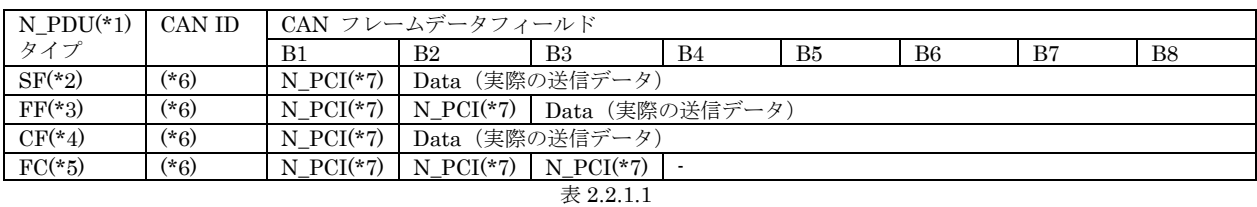

注記)

(\*1): Network Protocol Data Unit

(\*2): Single Flame

(\*3): First Frame

(\*4): Consecutive Frame

(\*5): Flow Control

(\*6): 実際の送受信用 ID

(\*7): Network Protocol Control Information

以下に N\_PCI の詳細を示します。

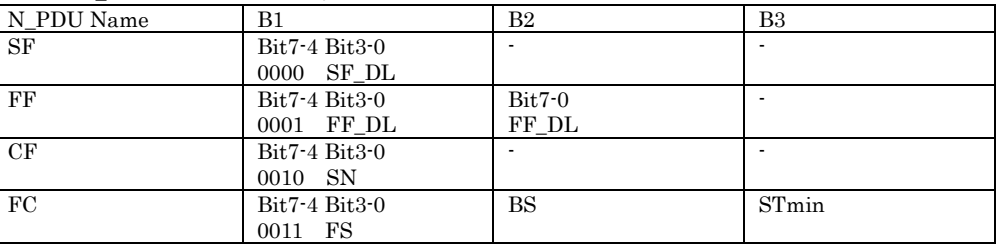

表 [2.2.1.](#page-3-1)2

SF\_DL: Single Frame Data Length

FF\_DL: First Frame Data Length

SN: Sequence Number<br>FS: Flow Status

Flow Status

#### 2. Normal fixed addressing 29 ビット CAN ID 時に使用されます。本資料では説明を省きます。

3. Normal addressing での通信例

以下のデータを設定して、送信側から 1 回データを送信した時のフローを示します。 送信 ID: 0x54 フロー制御用の ID: 0x765<br>送信データ : 0x00,0  $0x00,0x01,0x02,$ , ,  $0x25(26 \times 7 + )$ 

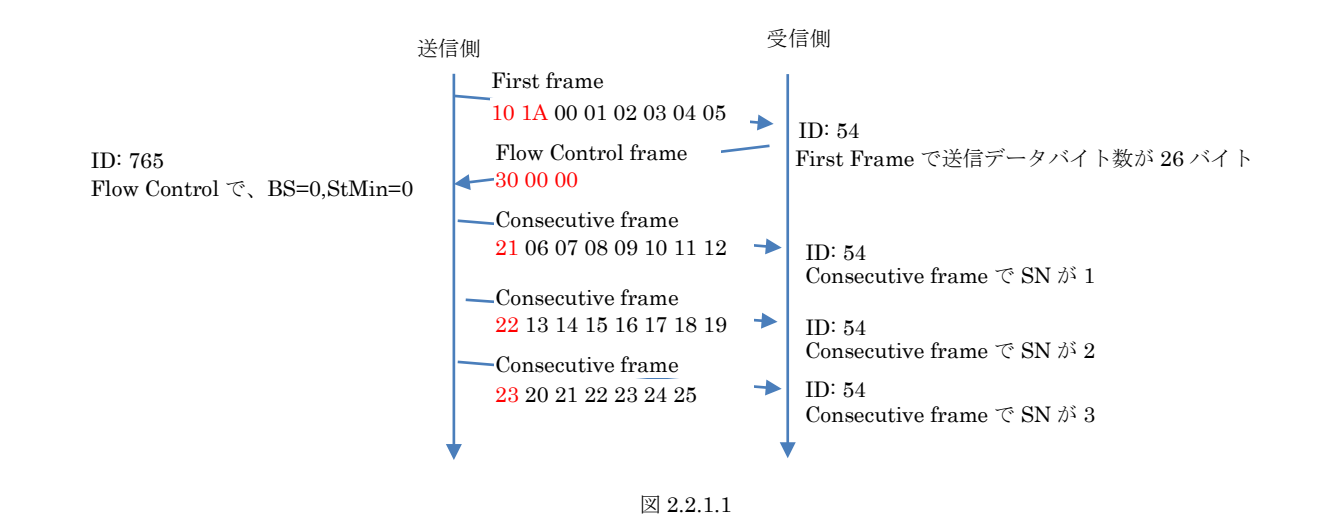

#### <span id="page-4-0"></span>**2.2.2. Extended addressing**

1. Extended addressing モードは["2.2.1](#page-3-1) 項 [Normal addressing](#page-3-1)"に非常良く似ていますが、以下に示すように CAN フレームデー タフィールドの Byte1 に N\_TA が挿入されます。

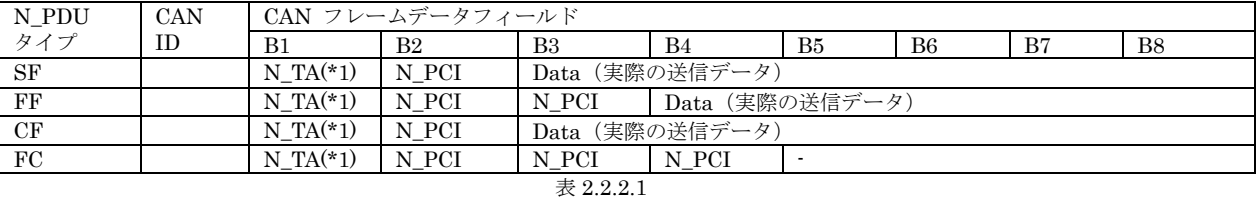

注記)

(\*1): Network Target Address

2. Extended addressing での通信例

以下のデータを設定して、送信側から 1 回データを送信した時のフローを示します。 送信 ID: 0x54 フロー制御用の ID: 0x765 送信データ: 0x00,0x01,0x02,., ox25 (26 バイト分)

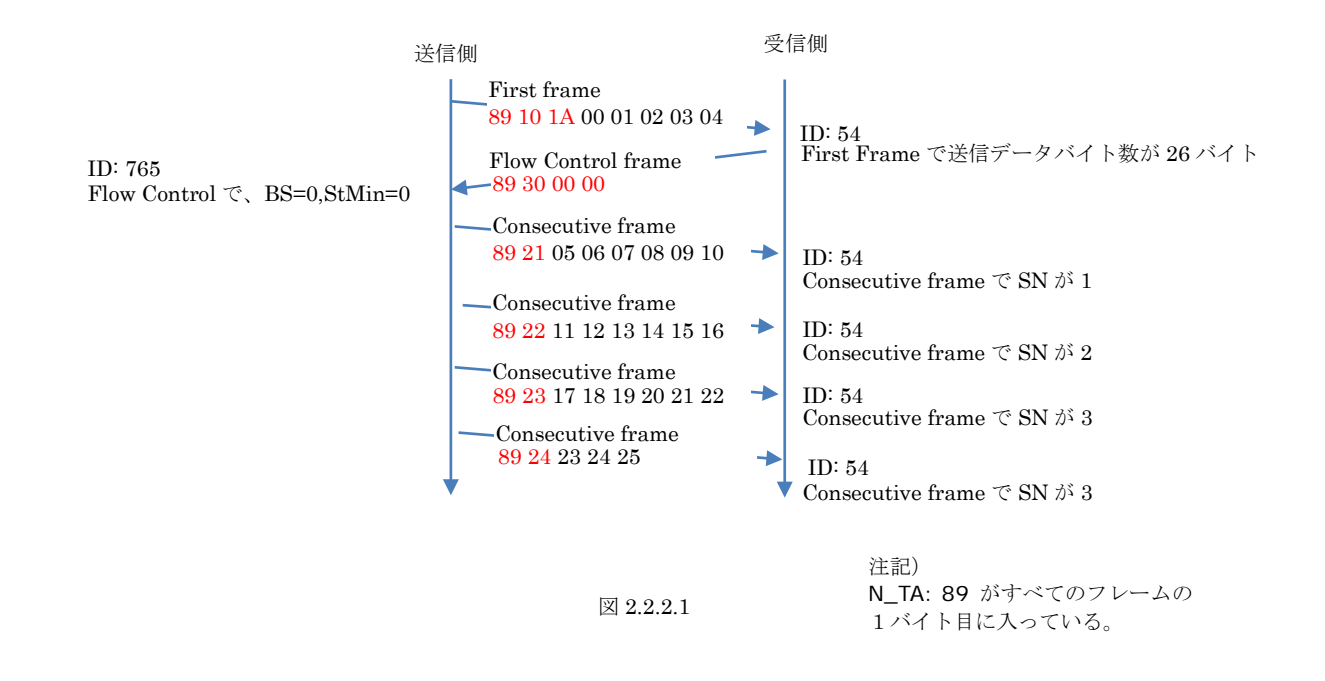

#### <span id="page-4-1"></span>**2.2.3. Mixed addressing**

Mixed addressing モードはメッセージタイプがリモートダイアグノスティックスに設定された時にのみ使用されます。本資料では説 明を省きます。

# <span id="page-5-0"></span>**3. Vehicle Spy3** 設定

<span id="page-5-1"></span>本章では、Vehicle Spy3 を使用して ISO15765-2 メッセージ通信を行う際の設定方法について解説致します。

### **3.1.** 準備

以下に今回のテストで使用するシステム構成を示します。

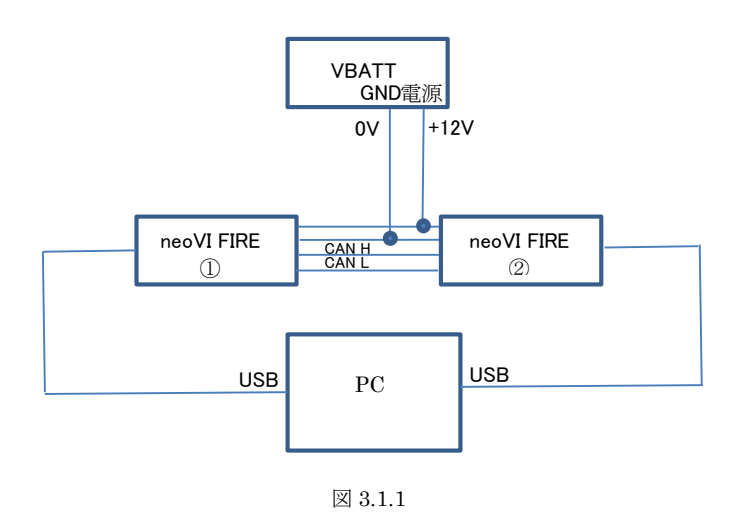

### <span id="page-5-2"></span>**3.2. Normal addressing**

1. Vehicle Spy3 を起動して接続されている FIRE(neoVI FIRE①)を選択します。 今回は neoVI FIRE①を neoVI FIRE 54483 とし、neoVI FIRE②を neoVI FIRE 52295 とします。

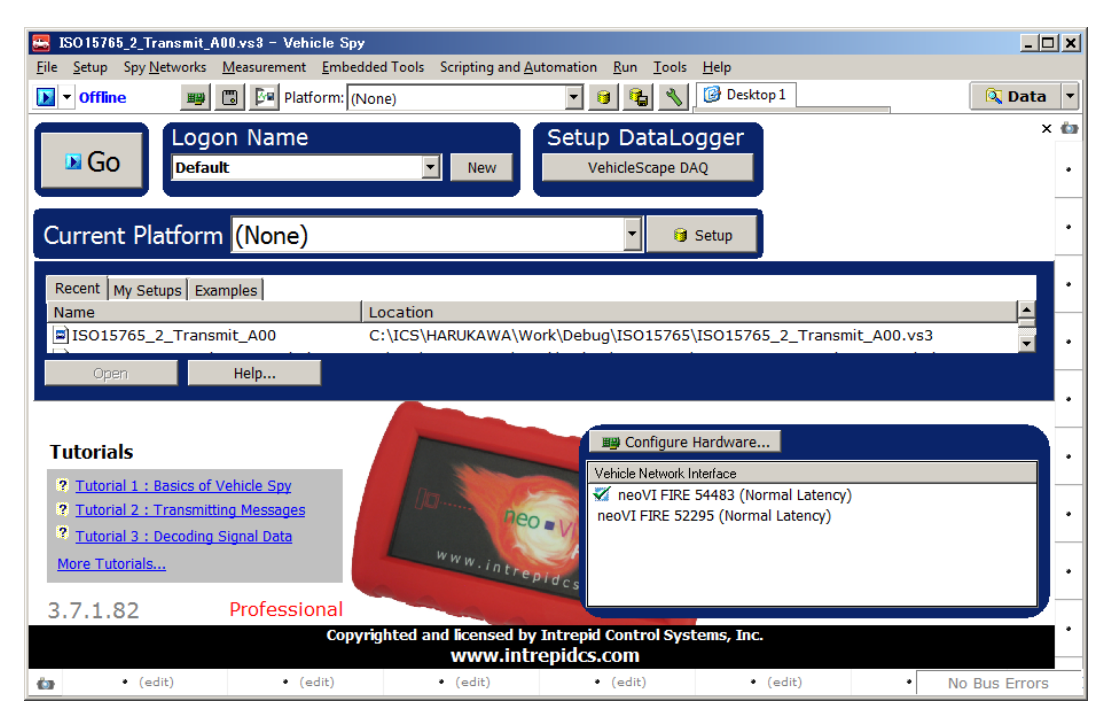

図 [3.2.](#page-5-2)1

- ICS\_Japan アプリケーションノート ISO15765-2 メッセージ送受信 基礎編 Rev 1.0 File Name: アプリケーションノート\_ISO15765\_2\_メッセージ送受信\_基礎編\_A00.docx -
- 2. Message Editor を開き Transmit 画面で送信メッセージを 1 個作成します。この時、Multi の部分は ISO15765-2 を選択します。 今 回の例では以下に示すように、ID0x54 としています。

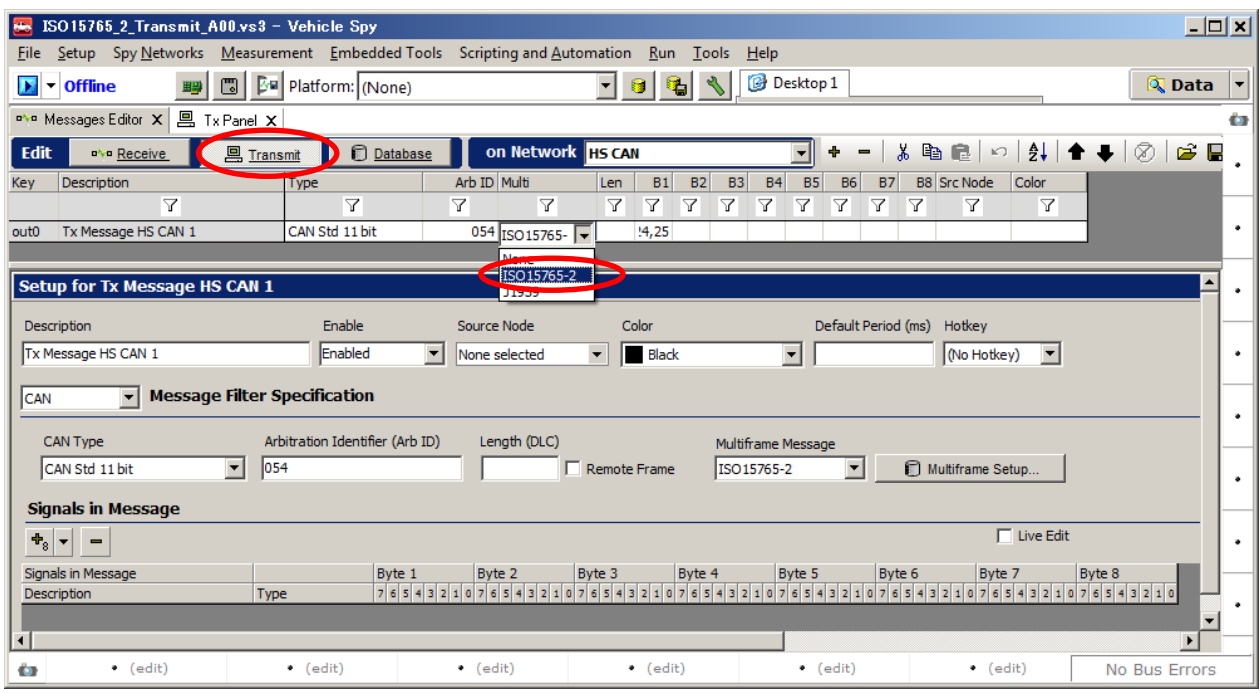

図 [3.2.](#page-5-2)2

3. B1 部分をクリックして、データの入力を行います。 今回は適当な値 00-0x25 まで 26 バイトのデータを入力します。

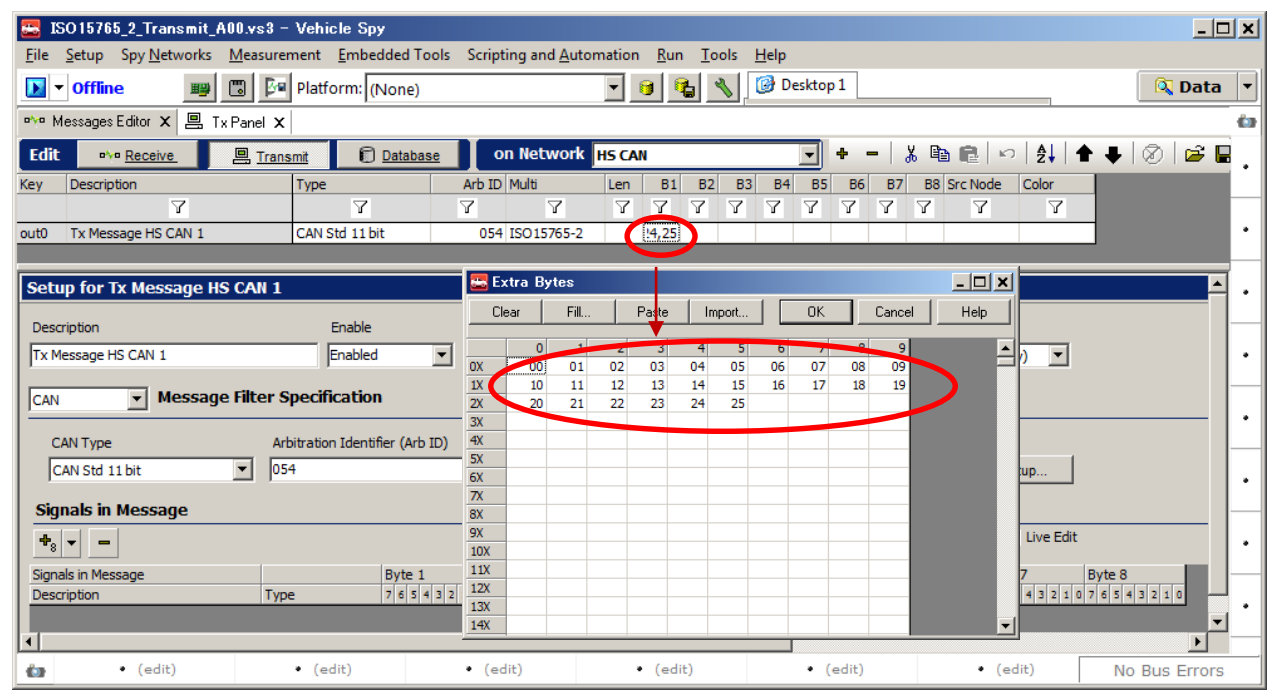

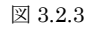

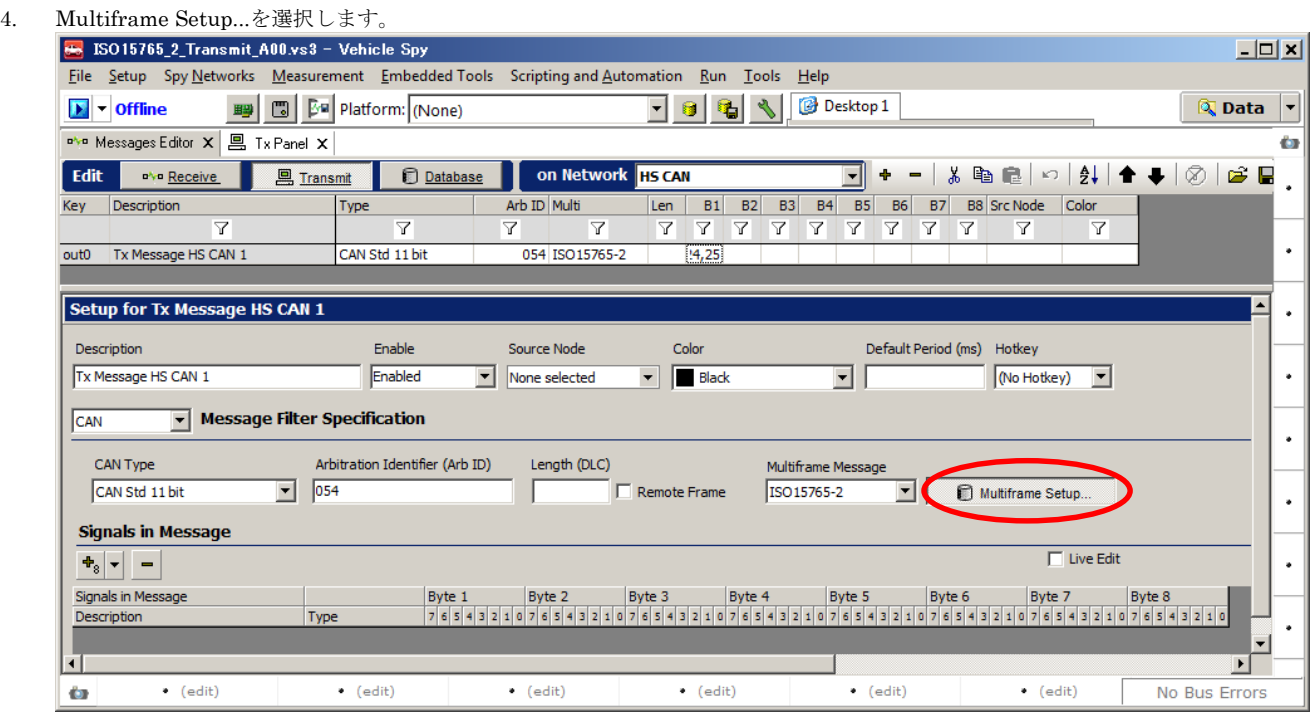

図 [3.2.](#page-5-2)4

5. Transmitted Message, Flow Control Filter, Timeouts を設定します。 今回は Normal addressing モードで使用する為、ディフォルト のまま使用します。 a.

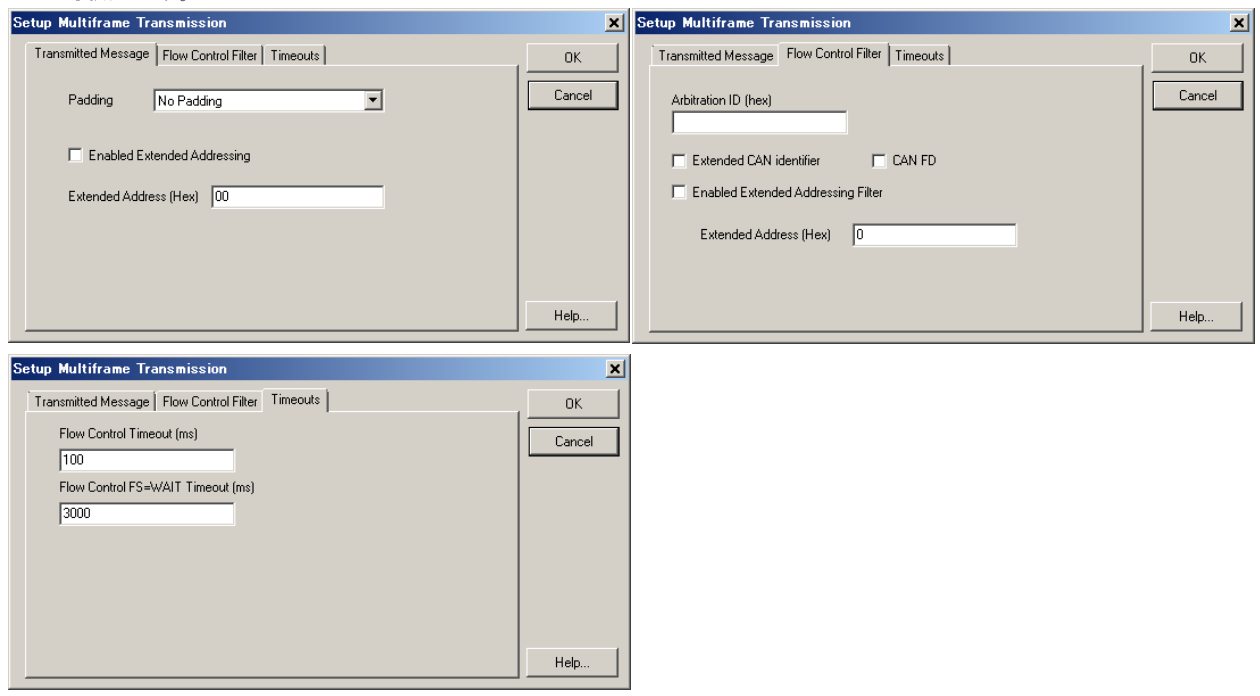

 $\boxtimes$  [3.2.](#page-5-2)5

6. Messages と Tx Panel を以下のように表示させ、Online モードにします。 これで、neoVI FIRE①から ISO15765-2 メッセージが送 信できるようになります。<br>• ISO15765\_2\_Transmit\_A00.vs3 - Vehicle Spy

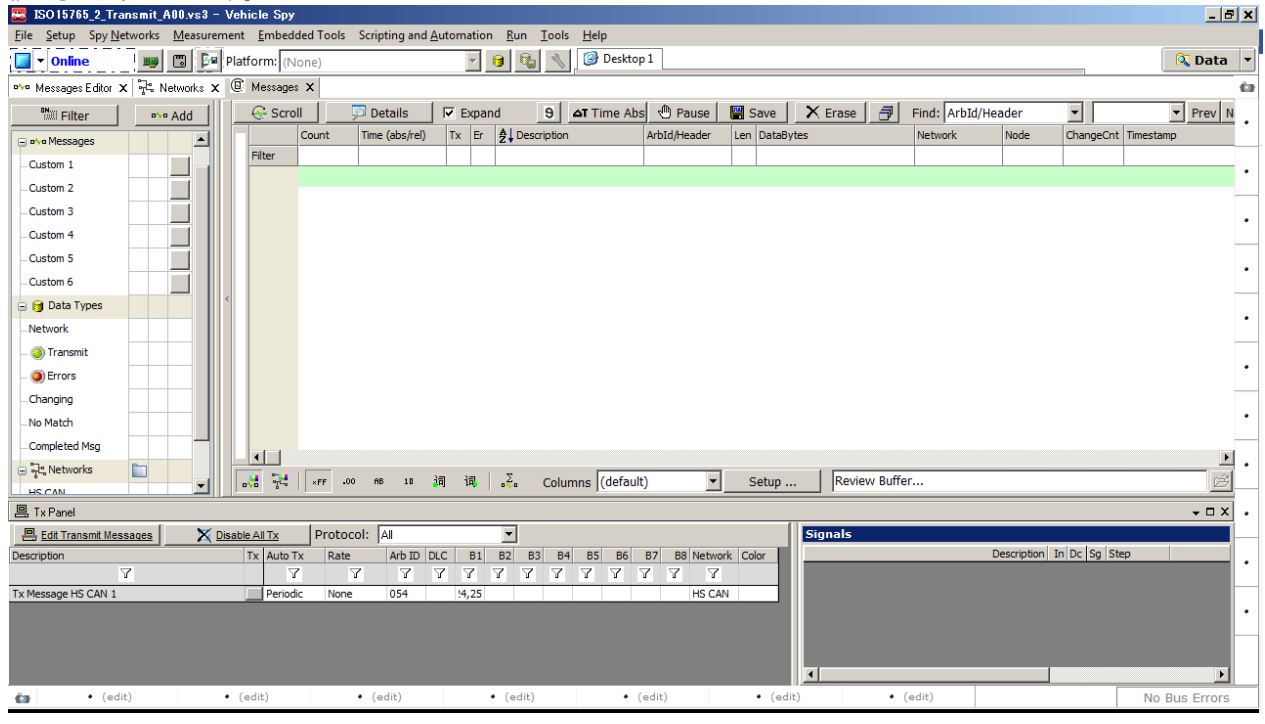

図 [3.2.6](#page-5-2)

7. 今度は、受信側 neoVI FIRE②の設定を行います。Vehicle Spy3 をもう一つ起動させ以下の設定を行います。Message Editor を開き Receive 画面で受信メッセージを 1 個作成します。 この時、Multi の部分は ISO15765-2 を選択します。 今回の例では以下に示すよ うに、先に設定した送信メッセージを受けるために ID0x54 とします。

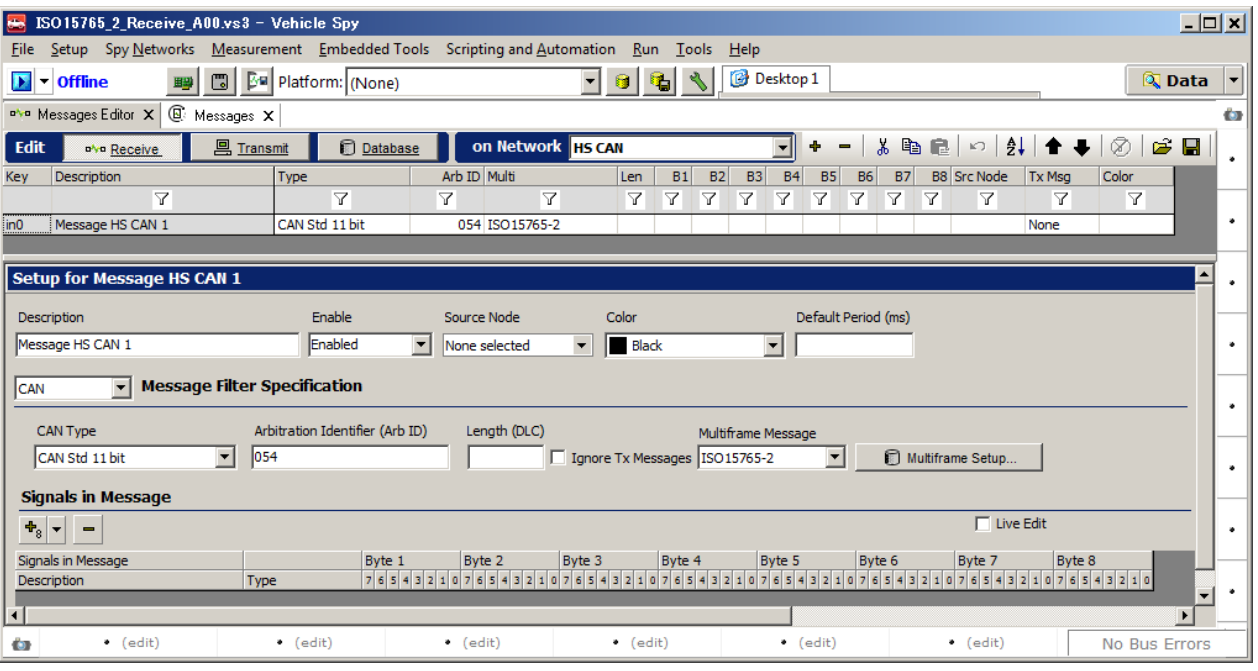

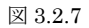

8. ここで、Multiframe Stup…を選択して、Rx Message Filter, Transmitted Flow Control, Timeouts を設定します。 Flow Control frame としての ID を設定します。 今回は、ID:0x765 とします。 これはマルチフレーム通信では必須となります。

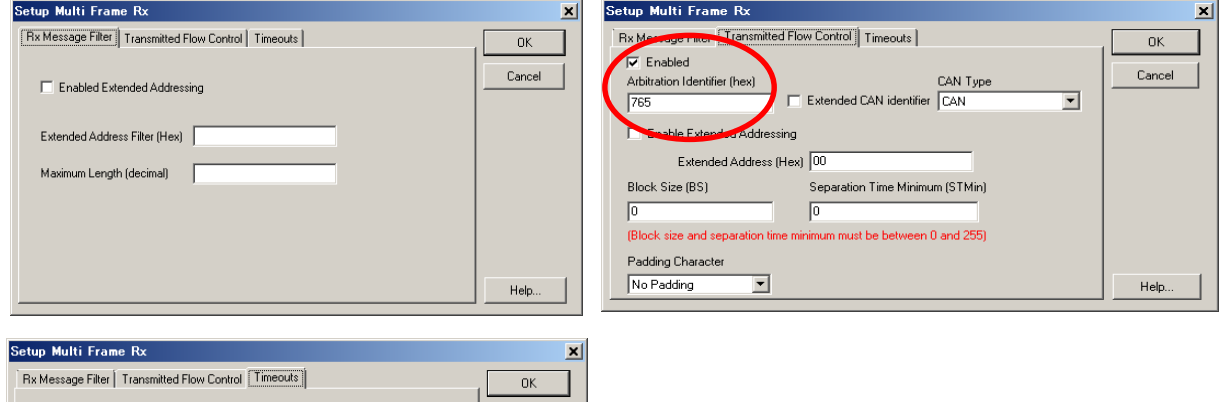

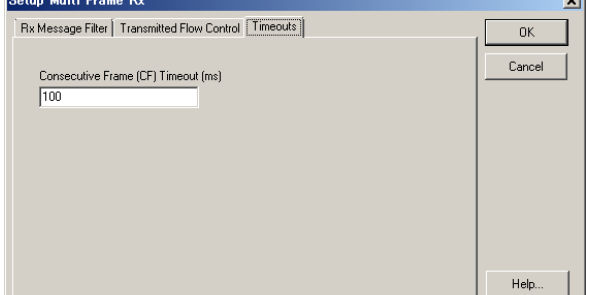

図 [3.2.8](#page-5-2)

9. ここで、Messages 画面を表示させ、Online にします。

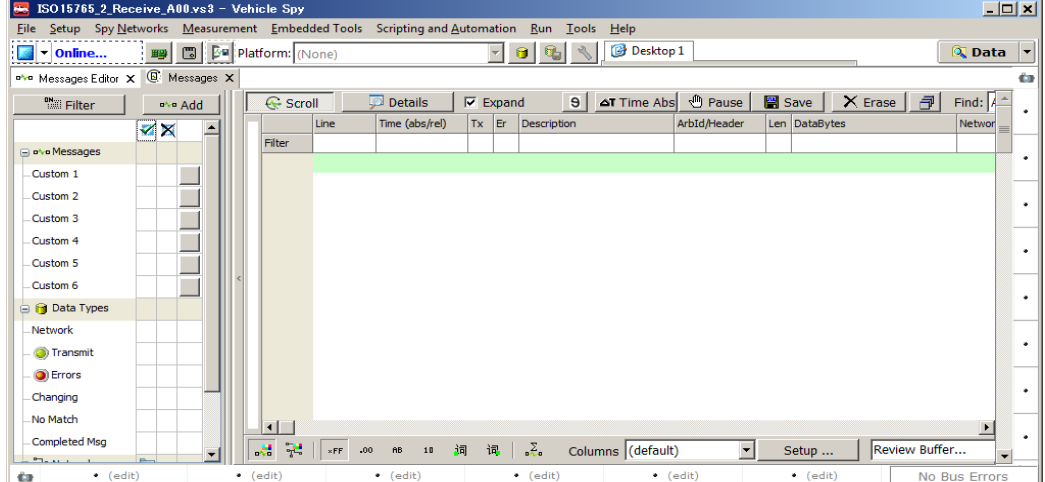

図 [3.2.](#page-5-2)9

10. ここで、neoVI FIRE①からメッセージを送信してみます。 送信メッセージ画面(図 [3.2.6](#page-5-2) 参照)の Tx Panel から 1 メッセージを送信 します。時系列に表示させるために Scroll ボタンを ON にしておきます。 DataBytes 部を見ると、設定したデータが送信されている ことがわかります。 図 [2.2.1.](#page-3-1)1 のデータフロー通りの内容となっています。

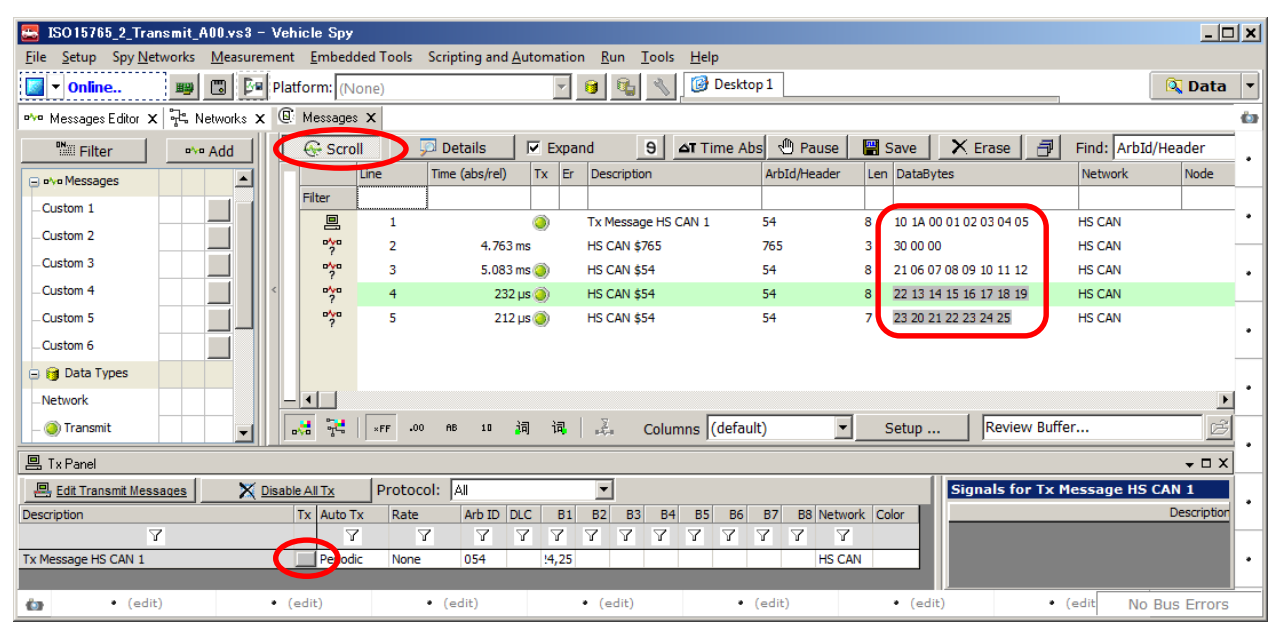

図 [3.2.](#page-5-2)10

11. neoVI FIRE②の受信データをもう一つの Vehicle Spy3 から確認すると、以下のようにデータが 00-25 まで 26 バイト受信されているこ とがわかります。

| $ \Box$ $\times$<br>ISO15765_2_Receive_A00.vs3 - Vehicle Spy<br>$\blacksquare$                                              |                |                        |                |                            |                 |                                      |                     |                           |               |                                 |                |                    |   |
|----------------------------------------------------------------------------------------------------|----------------|------------------------|----------------|----------------------------|-----------------|--------------------------------------|---------------------|---------------------------|---------------|---------------------------------|----------------|--------------------|---|
| Scripting and Automation<br>Measurement Embedded Tools<br>Spy Networks<br><b>Run</b><br>He<br><b>Tools</b><br>File<br>Setup |                |                        |                |                            |                 |                                      |                     |                           |               |                                 |                |                    |   |
| <b>Bu</b> Platform: (None)<br>圖<br>$\blacksquare$ $\blacksquare$ $\blacksquare$ Online<br>聖                                 | Desktop 1<br>G |                        |                |                            |                 |                                      |                     |                           | <b>Q</b> Data | $\overline{\phantom{a}}$        |                |                    |   |
| <b>Q</b> Messages X<br>n'yo Messages Editor X<br>÷                                                                          |                |                        |                |                            |                 |                                      |                     |                           |               |                                 |                |                    |   |
| <b>Mail</b> Filter<br>nive Add                                                                                              |                | ← Scroll               |                | <b>Details</b>             | $\nabla$ Expand | $\vert$                              | <b>AT Time Absi</b> | <b><sup>⊕</sup></b> Pause |               | <b>图</b> Save<br>$\times$ Erase | 同              | Find: ArbId/Header |   |
| $\times$                                                                                                    |                |                        | Line           | Time (abs/rel)             | Er <br>Tx       | Description                          |                     | ArbId/Header              |               | Len DataBytes                   | <b>Network</b> | Nod                |   |
| a o'vo Messages                                                                                                    |                | Filter                 |                |                            |                 |                                      |                     |                           |               |                                 |                |                    |   |
| Custom 1                                                                                                    |                | $\frac{1}{2}$          | $\mathbf{1}$   |                            |                 | HS CAN \$54                          |                     | 54                        | 8             | 10 1A 00 01 02 03 04 05         | <b>HS CAN</b>  |                    |   |
|                                                                                                    |                | <b>D'vo</b>            | $\overline{2}$ | $4.765$ ms $\odot$         |                 | <b>HS CAN \$765</b>                  |                     | 765                       | з             | 30 00 00                        | <b>HS CAN</b>  |                    |   |
| Custom <sub>2</sub>                                                                                                    |                | <b>DVD</b>             | з              | 5.082 ms                   |                 | HS CAN \$54                          |                     | 54                        | 8             | 21 06 07 08 09 10 11 12         | <b>HS CAN</b>  |                    | ٠ |
| Custom 3                                                                                                    |                | <b>o'va</b>            | 4              | $232 \mu s$                |                 | HS CAN \$54                          |                     | 54                        | 8             | 22 13 14 15 16 17 18 19         | <b>HS CAN</b>  |                    |   |
| -Custom 4                                                                                                    |                | <b>o</b> No            | 5              | $212 \mu s$                |                 | Message HS CAN 1                     |                     | 54                        | 26            | 23 20 21 22 23 24 25            | <b>HS CAN</b>  |                    | ۰ |
| Custom <sub>5</sub>                                                                                                    |                |                        |                | USDT:0000<br>-nn<br>$\sim$ | 01<br>02        | 03 <sub>1</sub><br>05 06 07<br>04    | 08                  | 09 10 11 12 13 14 15      |               |                                 |                |                    |   |
| Custom 6                                                                                                    |                |                        |                |                            |                 | 0010 : 16 17 18 19 20 21 22 23 24 25 |                     |                           |               |                                 |                |                    |   |
| <b>B</b> Data Types                                                                                                    |                |                        |                |                            |                 |                                      |                     |                           |               |                                 |                |                    |   |
| <b>Network</b>                                                                                                    |                |                        |                |                            |                 |                                      |                     |                           |               |                                 |                |                    |   |
| Transmit                                                                                                    | -              | $\left  \cdot \right $ |                |                            |                 |                                      |                     |                           |               |                                 |                |                    |   |
| <b>A</b> Errore                                                                                                    |                | 뎵<br>湖                 | $\times$ FF    | .00<br><b>AB</b><br>10     | 词<br>词          | Σ.                                   | Columns (default)   | $\overline{\phantom{a}}$  |               | Review Buffer<br>Setup          |                | Ê                  |   |
| $\bullet$ (edit)<br><b>O</b>                                                                                                |                | $\bullet$ (edit)       |                | $\bullet$ (edit)           |                 | $\bullet$ (edit)                     |                     | $\bullet$ (edit)          |               | $\bullet$ (edit)                | $\bullet$ (ed  | No Bus Errors      |   |

図 [3.2.](#page-5-2)11

#### <span id="page-11-0"></span>**3.3. Extended addressing**

-

送信側設定は、以下の設定部分を除き [3.2](#page-5-2) 項記載内容と同じです。

- 1. [3.2.](#page-5-2)5 項の Transmitted Message, Flow Control Filter, Timeouts を設定します。
	- 1) Transmitted Message 画面にする
	- 2) Enable Extended Addressing にチェックを入れる。
	- 3) Extended Address[Hex]にアドレスを入力する(今回は 0x89)。
	- 4) Flow Control Filter 画面にする。
	- 5) Enabled Extended Addressing Filter にチェックを入れる。
	- 6) Extended Address[Hex]にアドレスを入力する(今回は 0x89)。
	- 7) その他ディフォルトのまま。
	- 8) 設定終了後、Messages 画面と Tx Panel 画面を表示させ、Online にする。 [3.2.](#page-5-2)6 項と同じ画面となります。

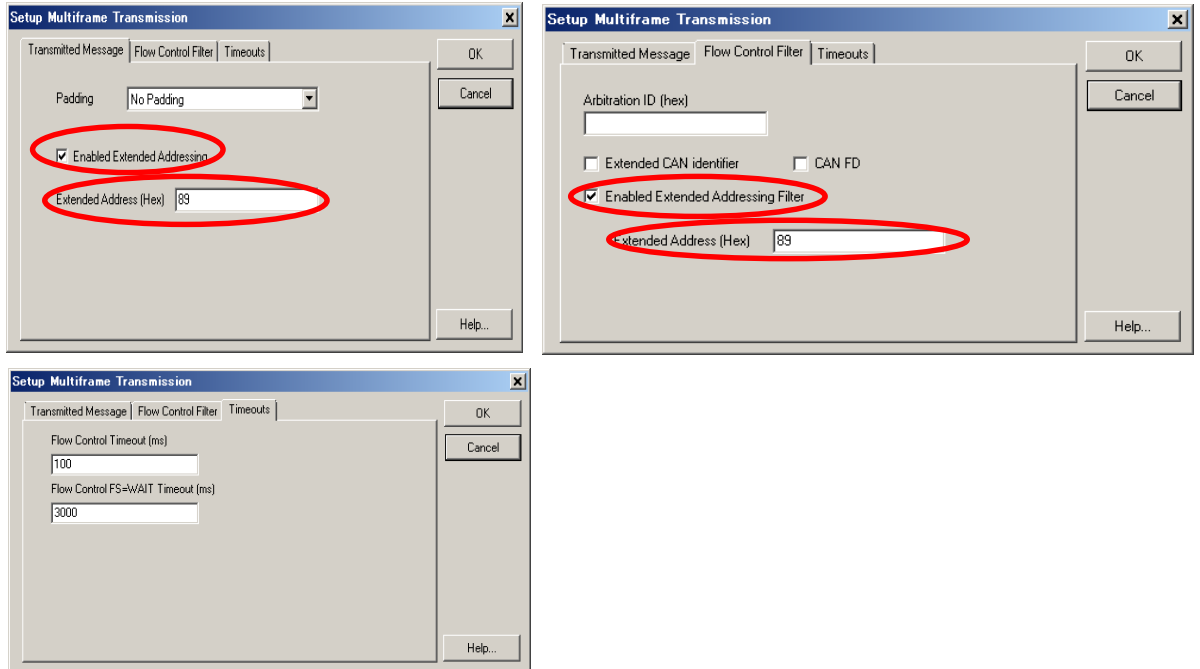

図 [3.3.](#page-11-0)1

- 2. Rx Message Filter, Transmitted Flow Control, Timeouts を設定します。
	- 1) Rx Message Filter 画面にする
	- 2) Enable Extended Addressing にチェックを入れる。
	- 3) Extended Address Filter[Hex]にアドレスを入力する (今回は 0x89)。
	- 4) Transmitted Flow Control 画面にする。
	- 5) Enabled Extended Addressing にチェックを入れる。
	- 6) Extended Address[Hex]にアドレスを入力する (今回は 0x89)。<br>7) その他ディフォルトのまま。
	- 7) その他ディフォルトのまま。
	- 8) 設定終了後、Messages 画面にして Online にする。 [3.2.](#page-5-2)9 項と同じ画面となります。

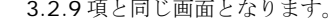

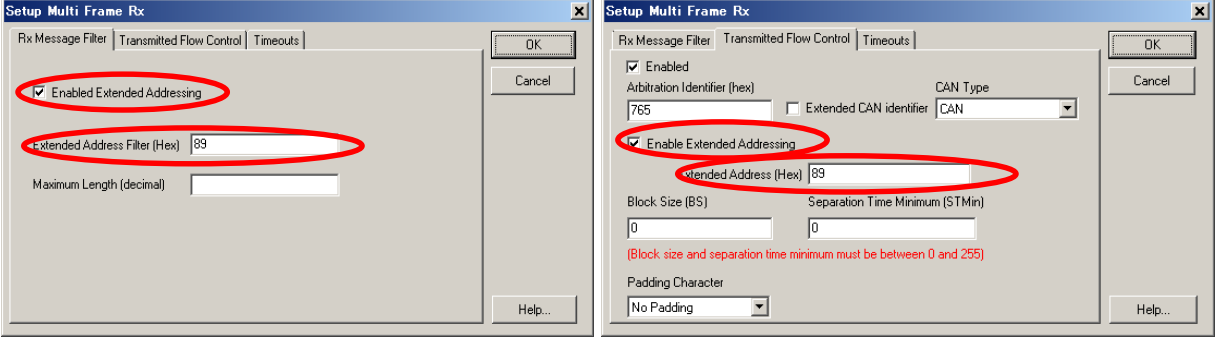

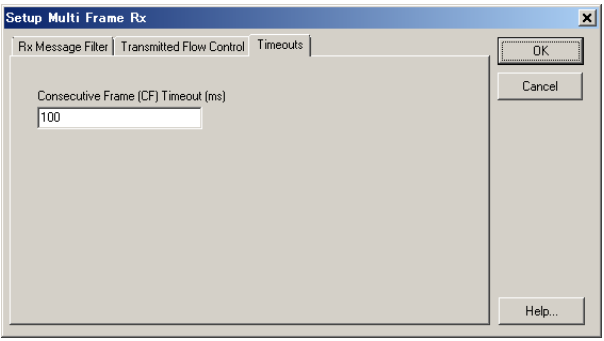

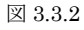

3. ここで、[3.2.](#page-5-2)10 項と同じ操作を行い、neoVI FIRE①からメッセージを送信してみます。DataBytes 部を見ると、設定したデータが送信 されていることがわかります。 ただし、今回は 1 バイト目に 0x89 が挿入されていますが、これはまさに図 [2.2.2.](#page-4-0)1 のデータフロー通 りの内容となっています。

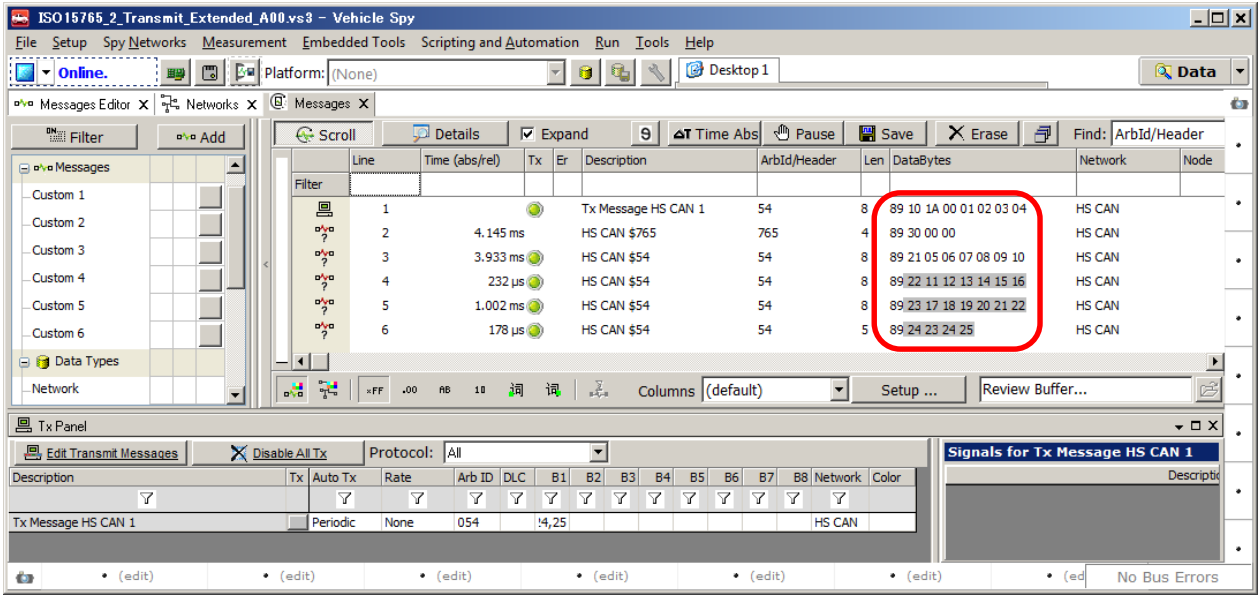

図 [3.3.3](#page-11-0)

4. neoVI FIRE②の受信データをもう一つの Vehicle Spy3 から確認すると、以下のようにデータが 00-25 まで 26 バイト受信されているこ とがわかります。

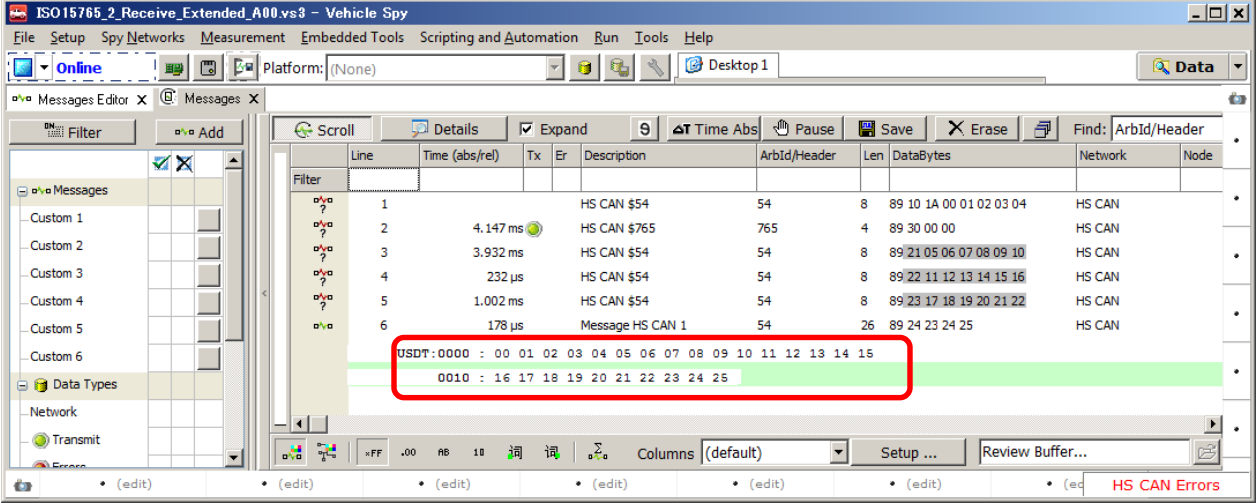

図 [3.3.4](#page-11-0)

# <span id="page-14-0"></span>**4. Vehicle Spy3**サンプルプログラム

以下今回のテストで使用したサンプルプログラムです。

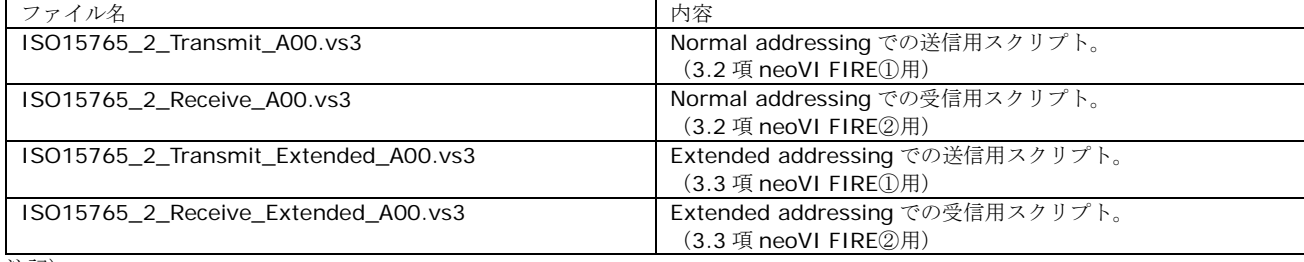

注記)

上記 ISO15765\_3\_RxTx\_Sample\_Basic\_A00.zip に保存。弊社 Web よりダウンロード可能です。

# <span id="page-14-1"></span>**5.** その他

ご質問は [icsjapan@intrepidcs.com](mailto:icsjapan@intrepidcs.com) までメールでご連絡お願いします。

## <span id="page-14-2"></span>**6.** 変更履歴

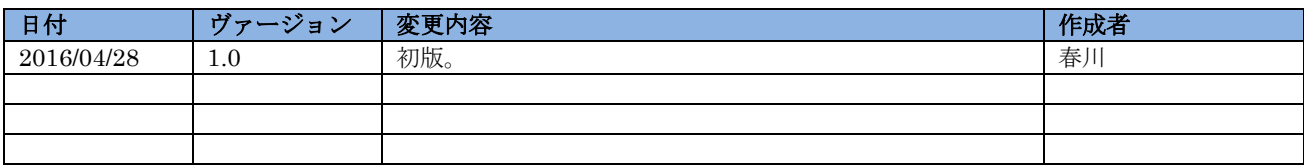

表 [6.](#page-14-2)1 変更履歴

# <span id="page-14-3"></span>**7.** 用語一覧

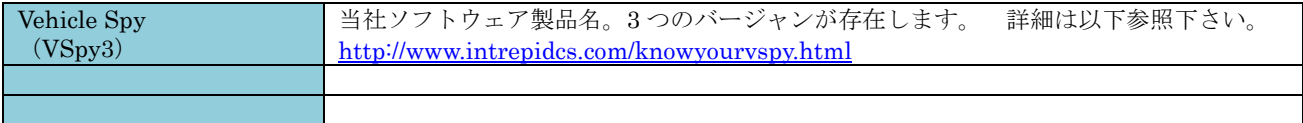

表 [7.](#page-14-3)1 用語一覧